- 1. Заходим в ИСУ (isu.ifmo.ru)
- 2. Заходим в Центр приложений

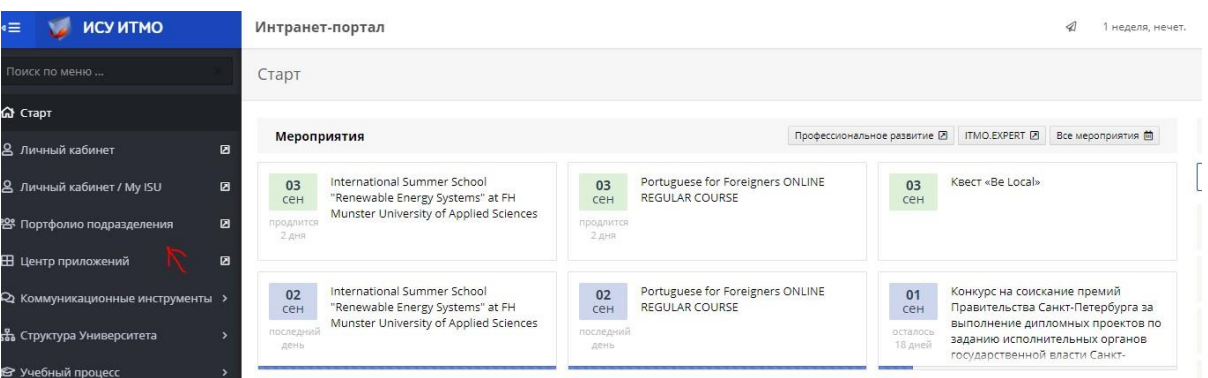

3. Находим раздел НПР / Награды и спортивные достижения

| #1. Заявки на сувенирную и полиграфическую продукцию | онлайн | задать вопрос | инструкции<br>. | $\circledcirc$ |
|------------------------------------------------------|--------|---------------|-----------------|----------------|
| В для сотрудникое                                    |        |               |                 |                |
| #2. НПР / Награды и спортивные достижения студентов  | онлайн | задать вопрос |                 | $^{56}$        |
| #3. Полис ДМС<br>В для сотрудникое                   | онлайн | задать вопрос |                 | v              |
| #4. Система рассылок                                 | онлайн | задать вопрос | инструкции      | $\circ$        |
| #5. Студенческий офис                                | онлайн | задать вопрос |                 | w              |

Деятельность подразделения

4. Заходим в раздел НПР / Награды и спортивные достижения -

## Оценивание организаторов

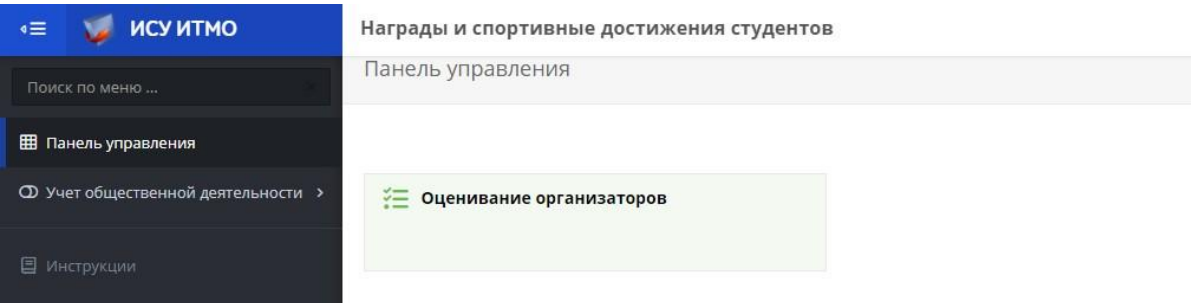

## 5. Ставим галочку в статусе "Оценка не утверждена"

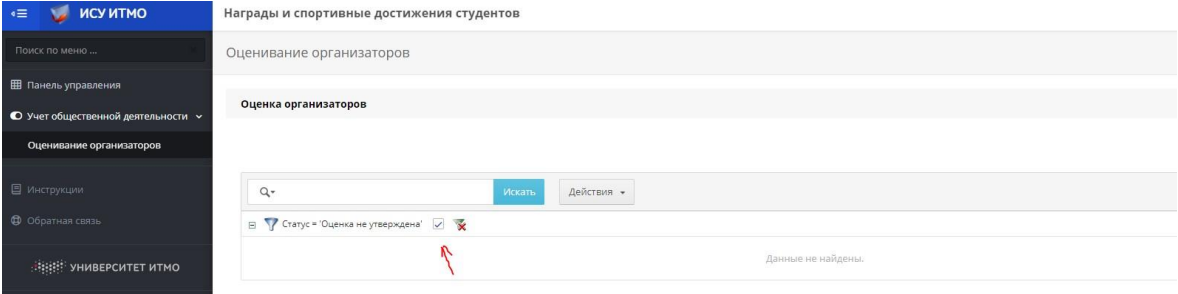

6. Видим только те мероприятия, где были "куратором студентов"

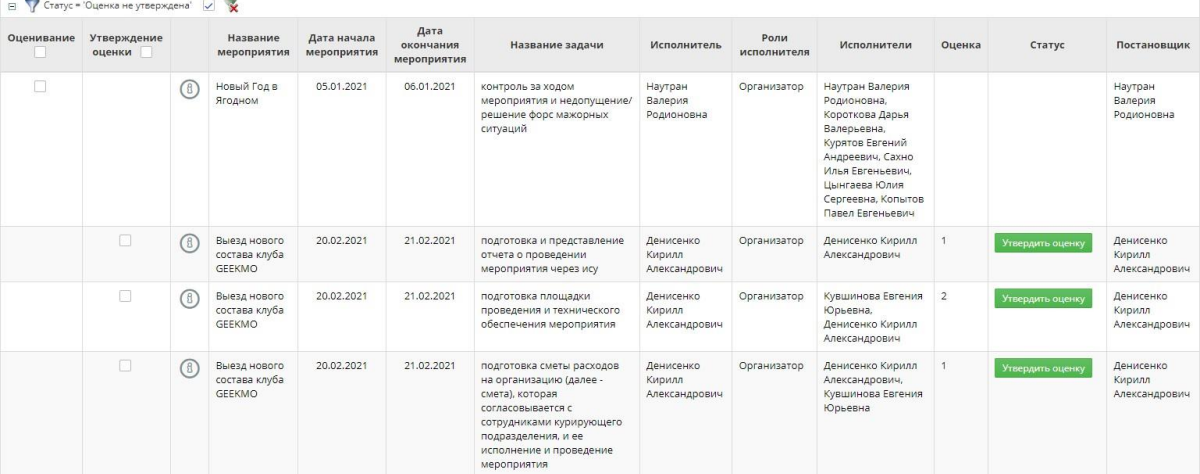

7. Выбираем мероприятие, Исполнителя и название задачи.

**Исполнитель** - это человек, которого оцениваете. **ИсполнителИ**  это все, кто выполнял эту задачу. В данном случае, вы не смотрите на количество исполнителей. Организатор оценивает ответственных исполнителей, вы оцениваете организатора.

8. Нажимаем кнопку редактирования

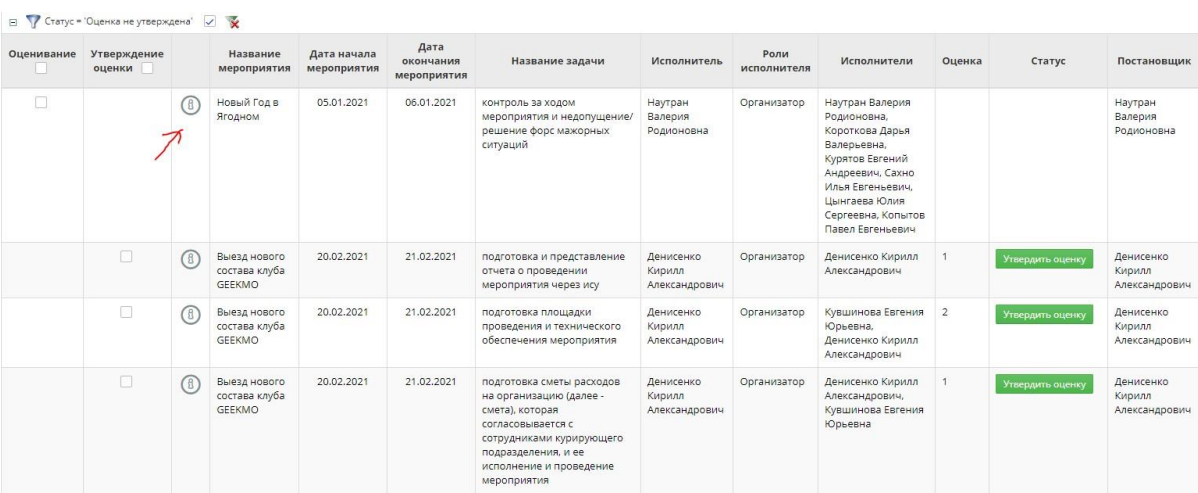

9. Открывается окно заполнения оценки

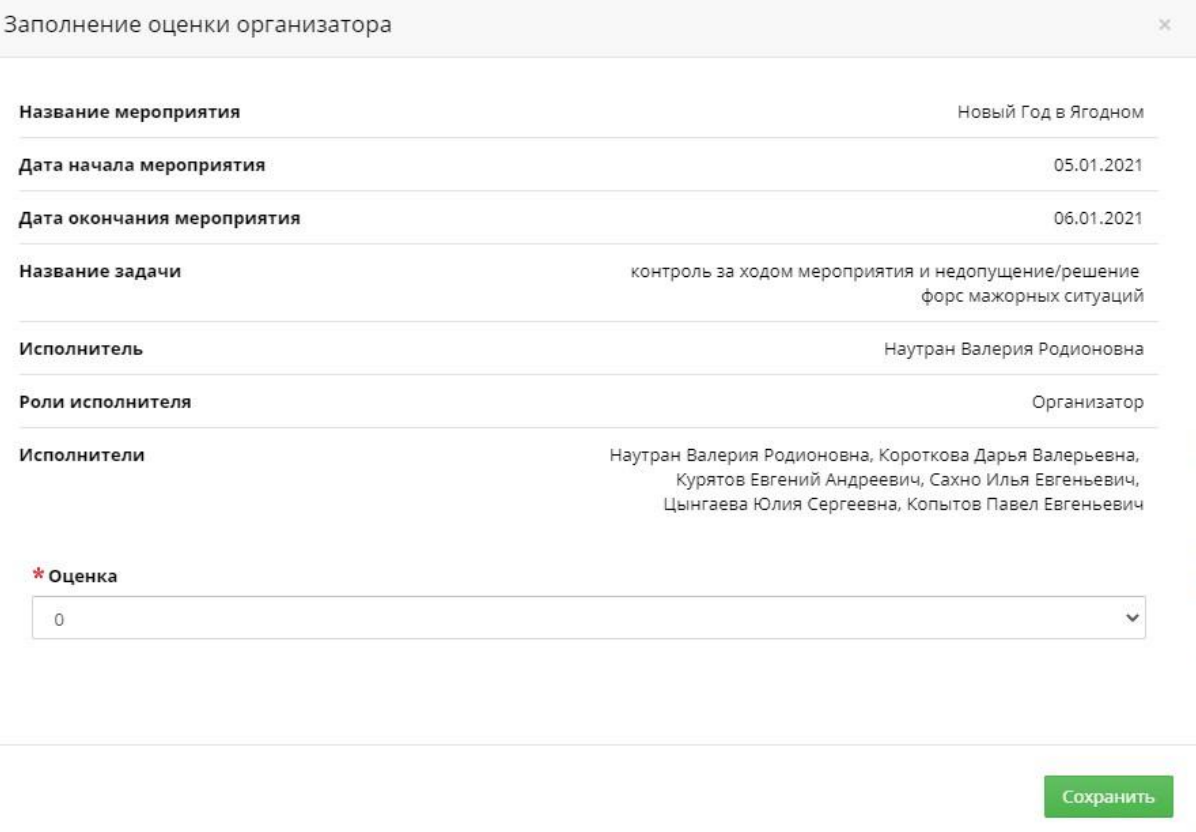

- 10.Выбираем оценку. Оценка выставляется от 0 до 2, где 0 задача не выполнена, 1 - выполнена плохо, 2 - выполнена хорошо
- 11.Нажимаем кнопку "Сохранить"

Заполнение оценки организатора

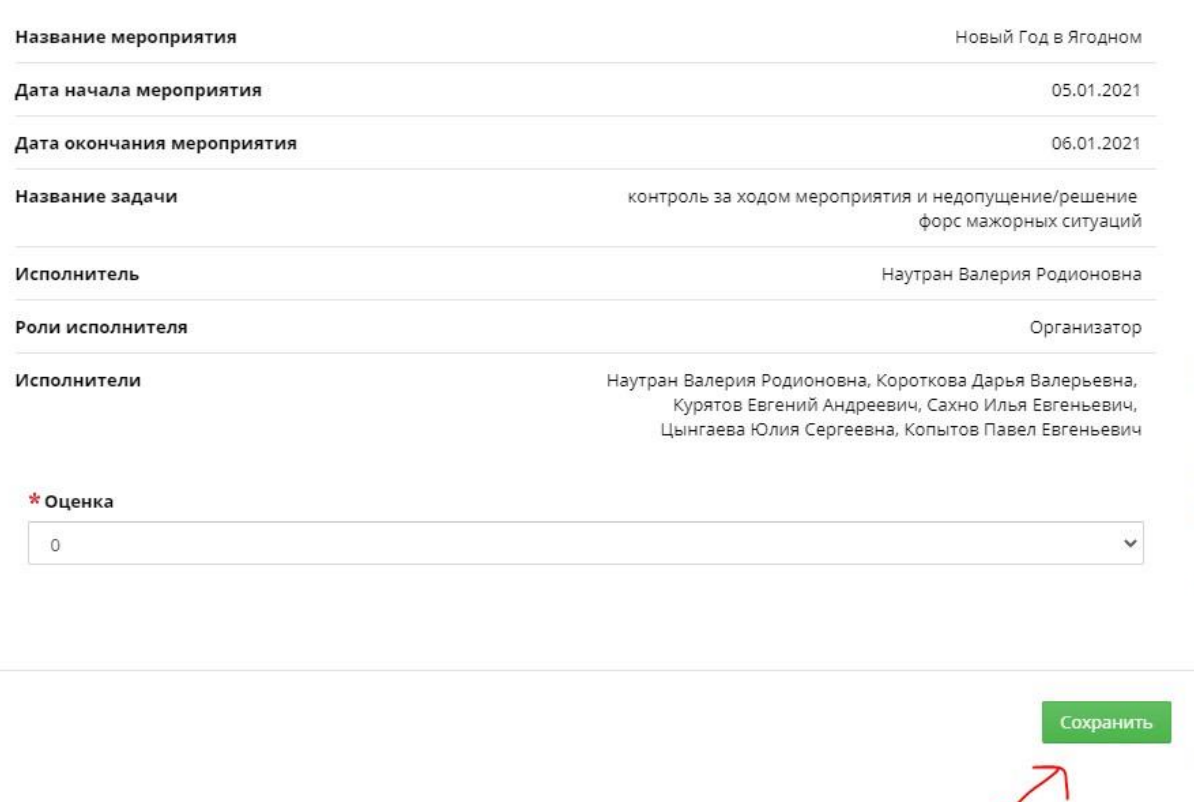

## 12.Далее для утверждения оценки необходимо нажать кнопку

## "Утвердить оценку"

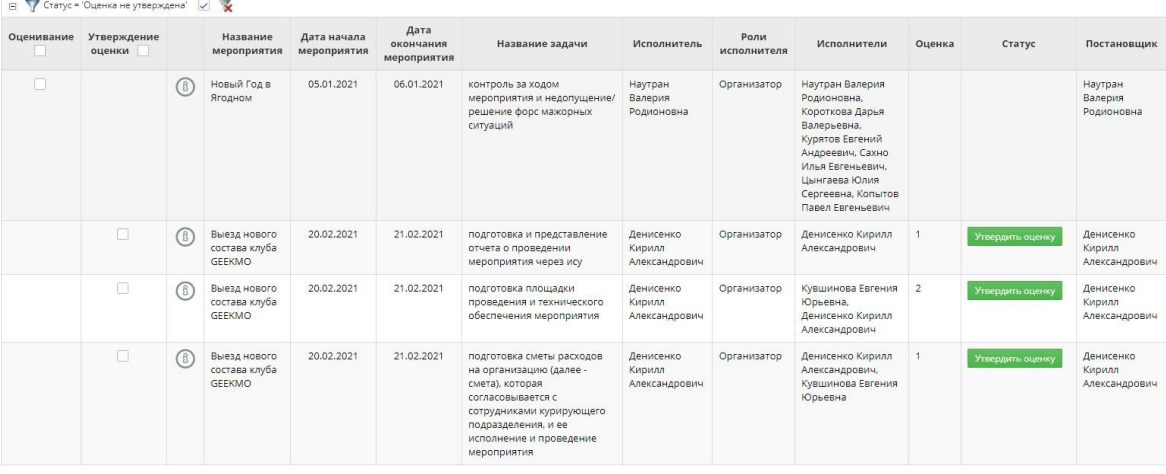

13.Можно проставить сначала все оценки, затем массово их утвердить. Для этого необходимо выбрать те задачи и исполнителей, которым необходимо утвердить оценки. Или же наверху, где столбец "Утверждение оценки" поставить галочку и выбрать все.

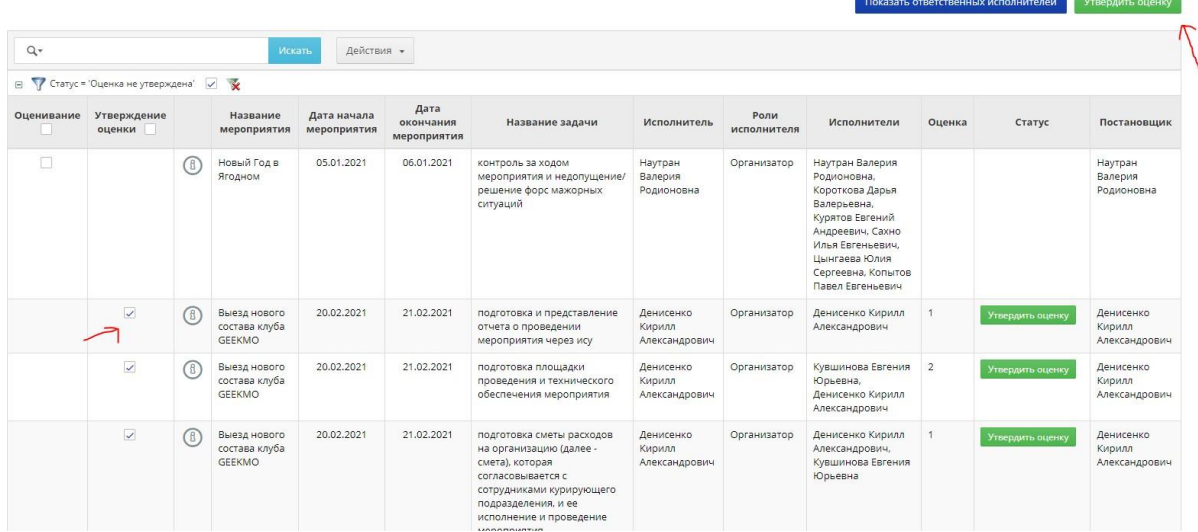

a po

Если вам что-то непонятно, можно писать [Петуховой](https://vk.com/id56425249) Арине или написать на почту УРСИ [ursi@itmo.ru](mailto:ursi@itmo.ru) - менеджеру Управления по развитию студенческих инициатив